# **ใบงานที่ 8**

**วิชา** ไมโครคอนโทรลเลอร์เบื้องต้น **รหัสวิชา** 20104-2112

**ชื่อหน่วย** คำสั่งในการเขียนโปรแกรมควบคุมอุปกรณ์ภายนอกงานเชื่อมต่อบอร์ดคอนโทรลเลอร์กับอุปกรณ์ อินพุต เอาต์พุต

### **จุดประสงค์การเรียนรู้**

#### **1. จุดประสงค์ทั่วไป /บูรณาการเศรษฐกิจพอเพียง**

- 1.1 อธิบายการใช้งานคำสั่งในภาษาC++ ได้**(ด้านความรู้)**
- 1.2 สามารถเขียนคำสั่งในการทำงานของภาษา C++ ได้**(ด้านทักษะ)**
- 1.3 ใช้วัสดุและอุปกรณ์อย่างเหมาะสมคุ้มค่ามากที่สุด ดูแลรักษาเครื่องมือ ยืดอายุการใช้งาน

#### (**ด้านคุณธรรมจริยธรรม)**

#### **2. จุดประสงค์เชิงพฤติกรรม/บูรณาการเศรษฐกิจพอเพียง**

- 2.1. ใช้ความรู้นำไปประยุคใช้งานด้านอิเล็กทรอนิกส์ได้อย่างถูกต้องและคุ้มค่า **(ด้านความรู้)**
- 2.2. ปฏิบัติงานได้ถูกต้องและสำเร็จภายในเวลาที่กำหนดอย่างมีเหตุผล **(ด้านทักษะ)**
- 2.3. เตรียมความพร้อมด้านวัสดุอุปกรณ์สอดคล้องกับงานและใช้วัสดุอุปกรณ์อย่างคุ้มค่า

ประหยัด ตามหลักปรัชญาของเศรษฐกิจพอเพียง **(ด้านคุณธรรมจริยธรรม)**

#### **เครื่องมือ/อุปกรณ์**

- 1. บอร์ด Arduino Uno R3 พร้อมสาย Upload 2. LED จำนวน 1 ดวง
- 
- 
- 3. ความต้านทาน 330 Ω 1 ตัว 4. ความต้านทานแบบปรับค่าได้ 10 KΩ 1 ตัว
- 5. สายไฟ จัมเปอร์ 6. คอมพิวเตอร์ PC หรือ Note Book 1 เครื่อง
- 7. มอเตอร์ DC 12V 1 ตัว

#### **รายการสอน**

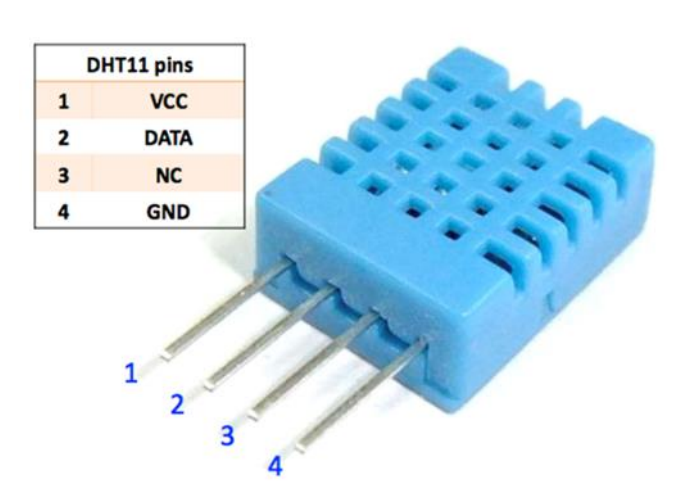

1. ย่านวัดความชื่น 20-90% RH โดยมีค่าความแม่นยำ +- 5% RH ความละเอียดในการวัด 1 % แสดงผล แบบ 8 บิต

2. ย่านวัดอุณหภูมิ 0 -50 องศาเซลเซียส โดยมีค่าความแม่นยำ +- 2 องศาเซลเซียส ความละเอียดในการวัด

1 องศาเซลเซียส แสดงผลแบบ 8 บิต

3. มิ PIN 4 ขารายละเอียดดังรูปด้านบน

4. กระะแส 0.5 - 2.5 mA (ขณะทำการวัดค่า) ที่ระดับแรงดัน 3 - 5.5 VDC

5. อ่านค่าสัญญาณ (Sample Rate) ทุก 1 วินาที

## **ลำดับขั้นตอนการปฏิบัติงาน**

1. เขียนโปรแกรม ตาม ตัวอย่าง ในโปรแกรม Arduino IDE และทำการ compiler ให้เรียบร้อยและ uplode ลงบอร์ดต่อวงจรให้สมบูรณ์ สังเกตผลการทดลองบันทึกผลในใบงาน

2. ให้นักเรียน ดูตัวอย่างโปรแกรมจากโปรแกรมที่ 1 แล้วให้เขียนโปรแกรมโดยใช้ DHT เป็นSensor ในการ ควบคุม อุปกรณ์ทางเอาท์พุท มา 1 โปรแกรมเมื่อเสร็จสมบูรณ์ ทำการทดลองและบันทึกผล

3. ให้นักเรียนทำแบบทดสอบก่อนเรียนบันทึกผลคะแนนที่ได้ไว้ในกระดาษ A4 ของงานที่จะส่งด้วย

4. ให้นักเรียนทำแบบทดสอบหลังเรียนเรียนบันทึกผลคะแนนที่ได้ไว้ในกระดาษ A4 ของงานที่จะส่งด้วย

(ถ้านักเรียนไม่มีบอร์ดไมโครคอนโทรลเลอร์ให้ทดลองในโปรแกรม Proteus 8 แทนการทดลองจริง) **ตัวอย่าง**

```
#include "DHT.h"
DHT dht;
void setup()
{
  Serial.begin(9600);
 Serial.println();
  Serial.println("Status\tHumidity (%)\tTemperature (C)\t(F)");
  dht.setup(2); // data pin 2
}
void loop()
{
  delay(dht.getMinimumSamplingPeriod());
 float humidity = dht.getHumidity();
  float temperature = dht.getTemperature();
  Serial.print(dht.getStatusString());
  Serial.print("\t");
  Serial.print(humidity, 1);
  Serial.print("\t\t");
  Serial.print(temperature, 1);
  Serial.print("\t\t");
  Serial.println(dht.toFahrenheit(temperature), 1);
```
}

รายละเอียดข้อมูลจาก

GitHub - [adafruit/DHT-sensor-library: Arduino library for DHT11, DHT22, etc Temperature &](https://github.com/adafruit/DHT-sensor-library)  [Humidity Sensors](https://github.com/adafruit/DHT-sensor-library)

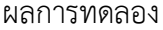

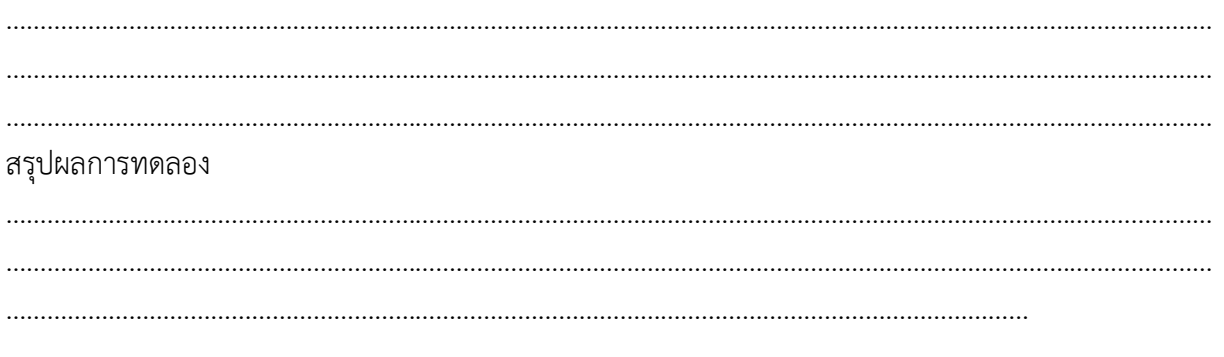

การประเมินผล.................................

เอกสารอ้างอิง Credit :..........................